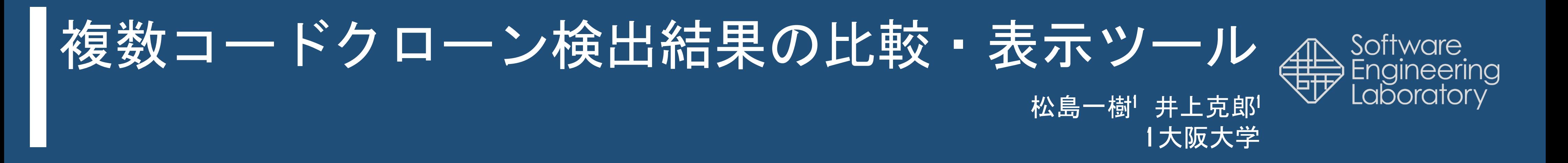

# **1. 背景 2. コードクローン検出結果の可視化手法**

様々なツール・パラメータで検出を行い 結果の共通部分や差異を知ることが重要

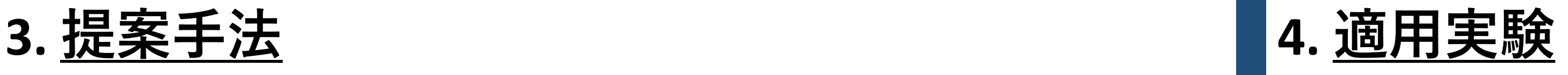

### *Step 1*: クローンペアのマッピング[2] 重複度と包含度から, 異なる検出結果間で似たクローン ペア同士をマッピング

#### *Step 2*: ミスマッチ率の計算

ミスマッチ率: ある検出結果を基準として他の検出結果の クローンペアとマッピングされていない割合

- $result_1 \, \text{N} \ddot{\equiv} \ddot{\equiv} : mismatch(s_0, s_1) = 0/2 = 0.0$
- $result_2 \, \delta^x \ddot{\equiv} \ddot{\equiv} : mismatch(s_0, s_1) = 1/2 = 0.5$
- デフォルトパラメータと調整したパラメータでは, 再現 率は変化せずに適合率が3倍以上向上した[1]
- ある1つのツールで検出されたコードクローンの多くは 他のツールでは検出されない[2]
- 1 つのコードクローン検出結果だけでは 正確な分析が困難

#### *Step 3*: 散布図を用いた比較結果の提示 各点にミスマッチ率に応じた色を表示

- 白: クローンペアが存在しない
- 緑: 0%
- 赤: 高い
- 黄: 低い
- 1. PrinterDialog.java にバグが発見された
- 2. NiCad を使用して同様のバグを含むコード片を探したが 見つからなかった
- 3. 更にCCFinderXを使用して検出漏れが無いか確認したい

既存手法: クローン散布図

- 両軸に出現順にトークンを並べる
- コードクローンが存在する部分に 点を表示
- コードクローンの分布を表す

### 提案手法の散布図

- 両軸に出現順にファイルを並べる
- コードクローンが存在する部分に ミスマッチ率に応じた色を表示
- 2つの検出結果の差を表す

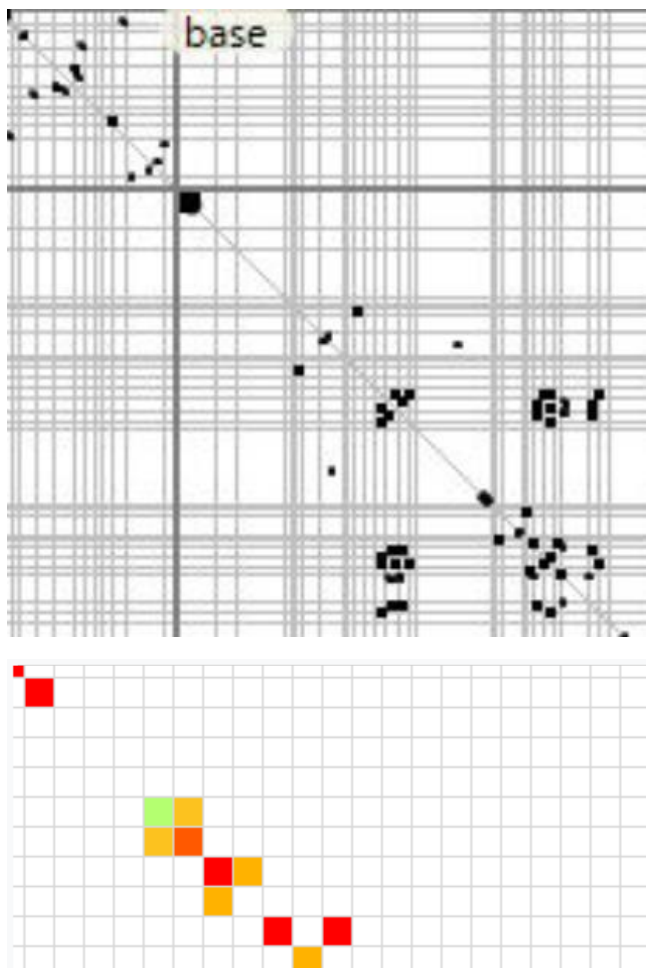

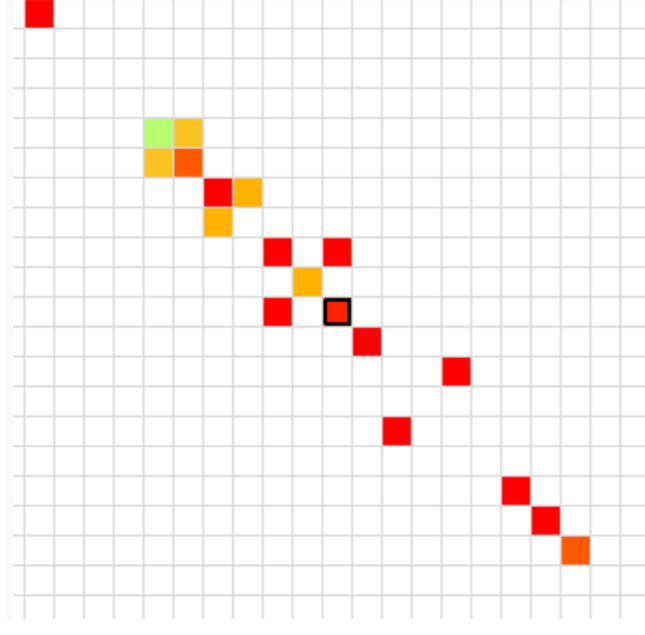

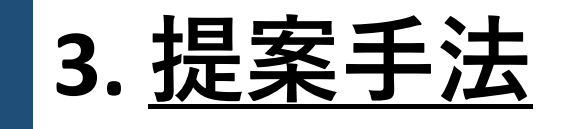

同一のソースコード集合に対してであっても、ツールの 特性やパラメータによって検出されるコードクローンは 大きく変化する

> 実際のソフトウェア(jEdit)において, 複数のコードクローン 検出結果を比較することで重要なコードクローンを発見する

# シナリオ:

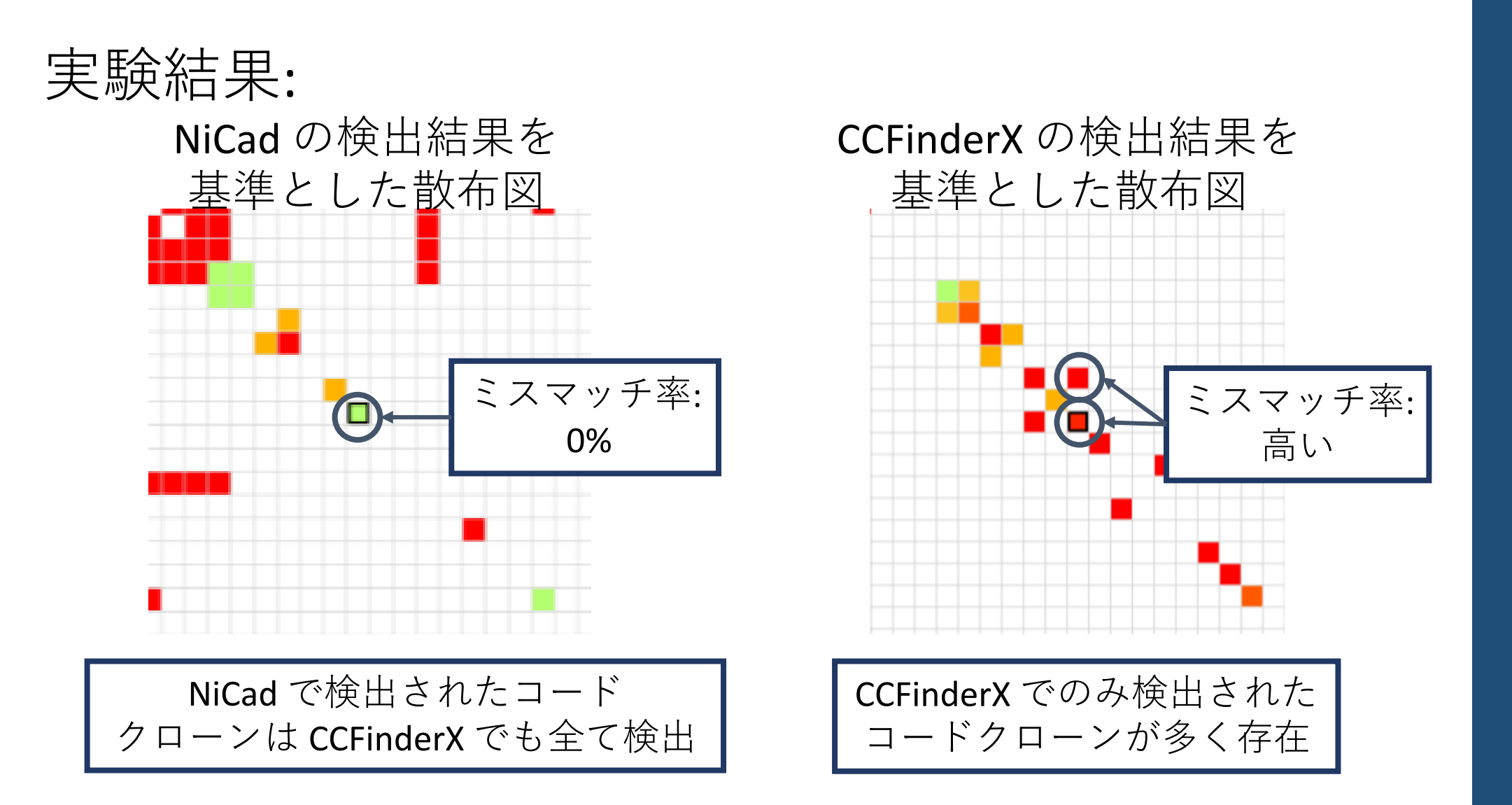

- CCFinderX でのみ検出されたクローンペアを調査 →バグ部分のコードクローンが1つ存在
- 発見されたコードクローンは実際に同時にバグ修正が 行われていた

 $\{X_a, b, x, y \mid x \in \mathbb{R}^n : s_0, s_1 \mid \exists 0 \in \mathbb{R}^n : a \neq b \}$ 

## 検出結果を比較することで 重要なコードクローンを発見できた

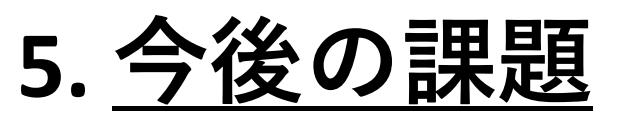

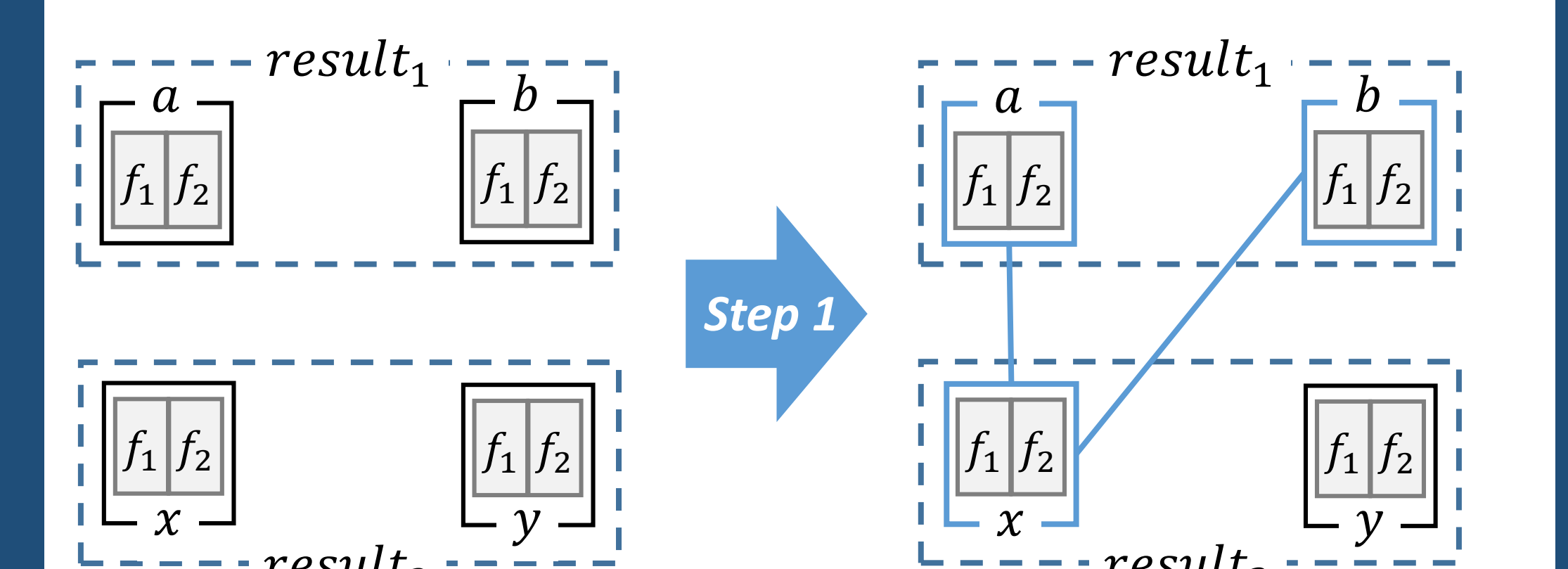

 $result_2 \cdot \cdot \cdot \cdot \cdot$  L \_ \_ \_ result<sub>2</sub>

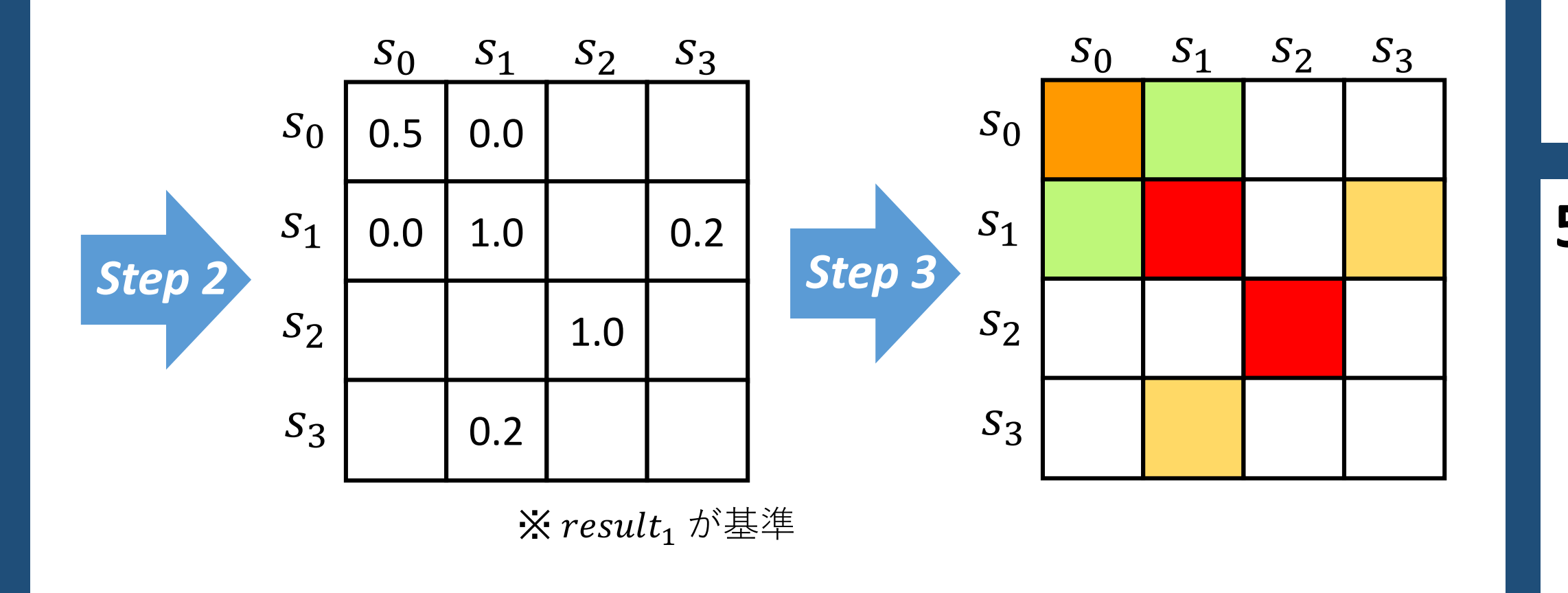

片方のコードクローン検出結果にしか含まれない クローンペアのうち重要なものを優先的に開発者に 提示

[1] T. Wang, M. Harman, Y. Jia, and J. Krinke. Searching for better configurations: a rigorous approach to clone evaluation. In Proc. ESEC/FSE 2013, pp. 455–465, Saint Petersburg, Russian Federation, 2013.

[2] S. Bellon, R. Koschke, G. Antoniol, J. Krinke and E. Merlo. Comparison and Evaluation of Code Clone Detection Tools. IEEE Transactions on Software Engineering, Vol. 33, No. 9, pp. 577-591, 2007.

本研究はJSPS 科研費18H04094 の助成を受けた